## **Passwort Änderung**

Die Anmeldung im Webdesk kann entweder automatisch über SingleSignOn erfolgen, oder über ein eigens hinterlegtes Passwort, welches durch den Administrator festgelegt wird.

Im **Webdesk** kann das Passwort auf folgende Weise **geändert werden**:

- **Änderung** des Passwortes durch den **Benutzer** Benutzer ändert sein Passwort über einen eigenen Menüpunkt
- **Änderung** des Passwortes durch den **Administrator** Passwort wird vom Administrator auf ein definiertes Standard Passwort zurückgesetzt

## **Passwortänderung durch Benutzer**

Möchte der Benutzer sein Passwort ändern, klickt er auf den Menüpunkt "**Passwort ändern**". Folgende Maske erscheint:

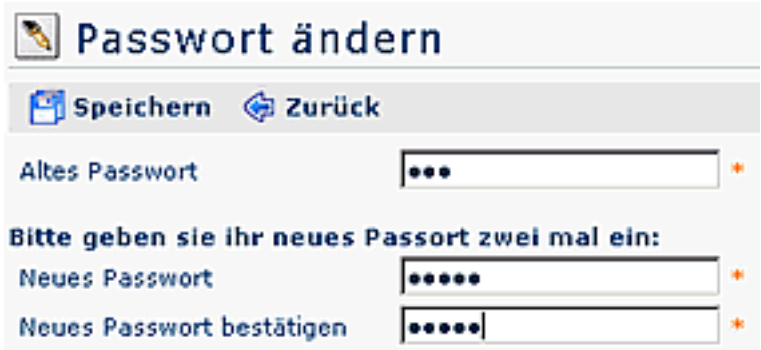

Geben Sie im Feld "Altes Passwort" das alte Passwort ein, anschließend das neue Passwort**,** welches nochmal bestätigt werden muss.

Anschließend Klicken Sie auf "Speichern", um das neue Passwort zu speichern. Mit dem Zurück-Button kann der Vorgang jederzeit unterbrochen werden.

## **Passwort wird durch Administrator zurückgesetzt**

Abhängig von den Systemeinstellungen, kann der Benutzer, nachdem das urspr. Passwort durch den Administrator zurückgesetzt wurde, nach der Erstanmeldung mit dem Standardpasswort (wird vom Administrator mitgeteilt) aufgefordert werden, dass Passwort zu ändern:

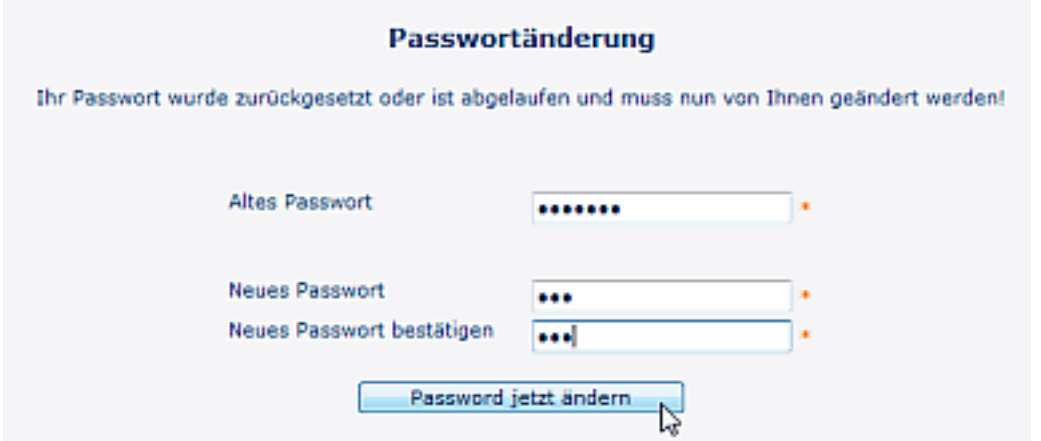

Nach dem Anklicken der Schaltfläche "Passwort jetzt ändern" kommt eine **Bestätigung der Passwortänderung**:

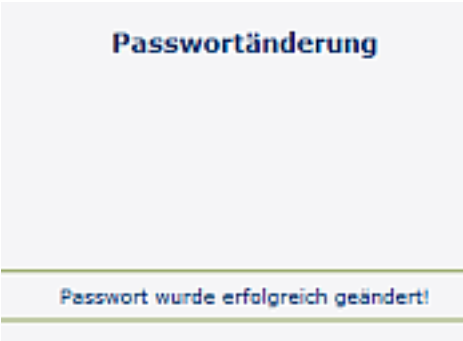

 $\overbrace{\bigoplus_{\substack{\text{Wekter zur Applikation}}}}$